## **Commandes diverses**

## **Divers**

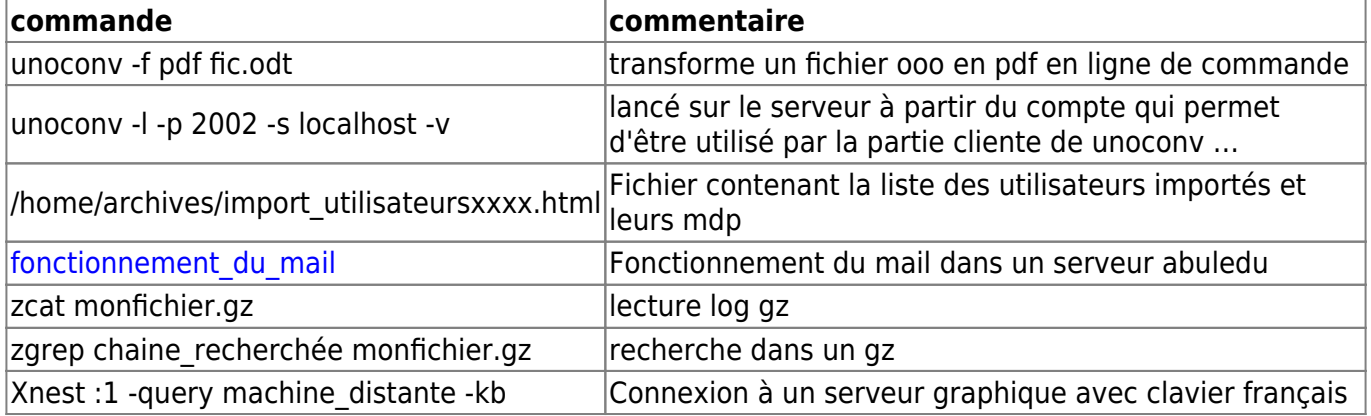

## **Installer Clamav sur un serveur d'école**

apt-get install clamav

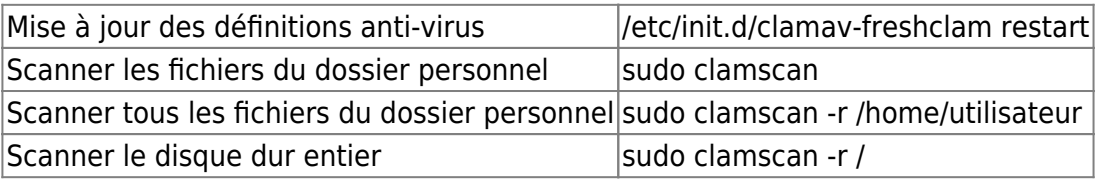

Redémarrer le firewall afin que l'utilisateur créé par Clamav ai le droit de télécharger ses mises à jour.

```
clamscan -r /home/ --log=/home/classes/enseignants/antivirus-20101122.log -i
--move=/home/administrateurs/adminvirus/quarantaine/20101122/ --exclude-
dir=/home/administrateurs/adminvirus/
```
## **Scripts / Traitements par lots**

Attention à l'usage de ce genre de commande, faites des test avant !

**Exemple de script pour remplacer une chaine de caractères dans plusieurs fichiers**

```
#!/bin/bash
for file in %%*%%.txt
do
   echo "Traitement de $file ..."
   sed -e "s/chaine1/chaine2/g" "$file" > "$file".tmp && mv -f "$file".tmp
"$file"
done
```
ou

find . -name "%%\*%%.txt" -type f -exec sed -i "s/chaine1/chaine2/g" {} %%\%%;

Lancer une commande d'installation de grub et de mise à jour de celui-ci sur tous les ordinateurs actuellement branchés …

```
for ordinateur in `arp -a | grep abuledu | cut -d " " -f1`
do
     ssh -oStrictHostKeyChecking=no root@${ordinateur} "grub-install /dev/sda
&& update-grub"
done
```
From: <https://docs.abuledu.org/> - **La documentation d'AbulÉdu**

Permanent link: **<https://docs.abuledu.org/11.08/administrateur/divers?rev=1471640052>**

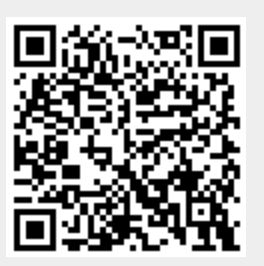

Last update: **2016/08/19 22:54**